S3C6410 Mango6410 (망고64 WinCE 6.0 ) Release 2012-04- 10

수정 부분

- 1) 7인치 LCD 드라이버 수정
- 2) 1.3M Camera 드라이버 포함
- 3) 이더넷 , GPS드라이버 포팅 완료

베이스 소스

(mango64 s3c6410 & Wince) mango64 Wince 2010-10-14 BSP 소스(WiFi,GPS,카메 라,이더넷) <http://cafe.naver.com/embeddedcrazyboys/8514>

(Window CE)Mango64 & 7 인치 LCD 구동 모습 및 Binary

<http://cafe.naver.com/embeddedcrazyboys/6599>

다운로드

<http://crztech.iptime.org:8080/Release/mango64/wince/mango64-wince-2010-10-14.zip>

mango64-wince-2010-10-14.zip 압축을 풀면 CB6410, COMMON 파일이 있습니다.

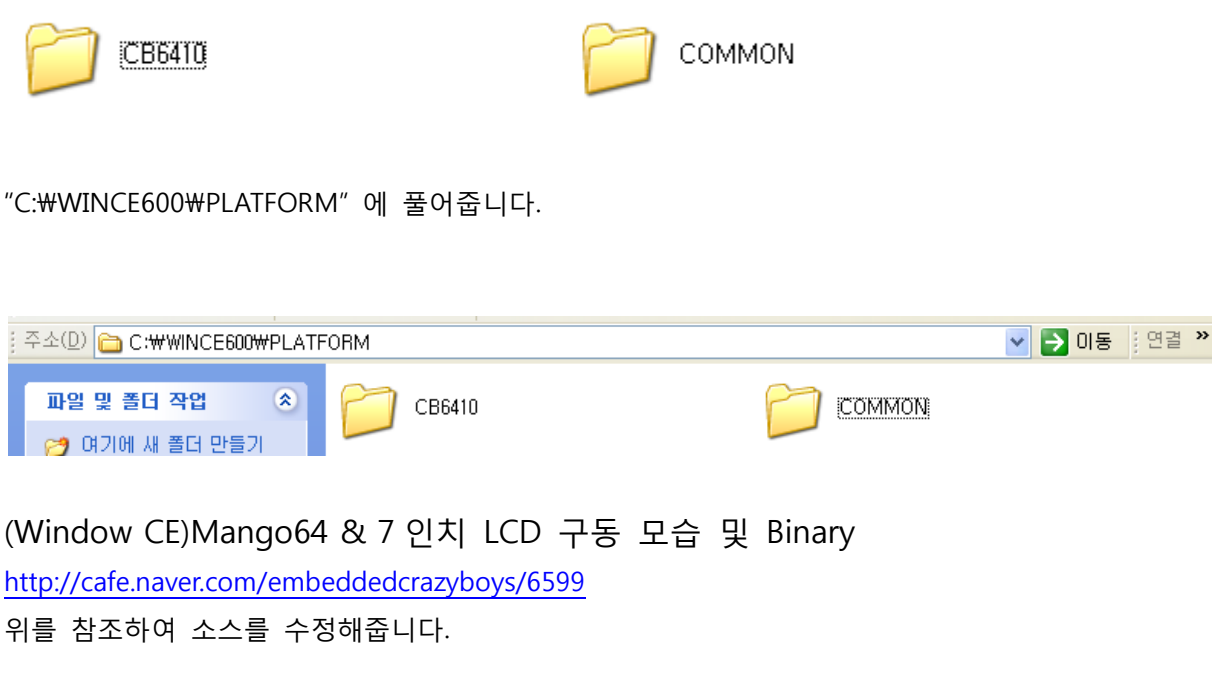

Visual Studio를 실행 합니다.

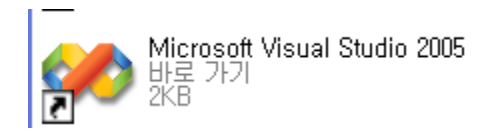

File > New > Project를 선택해줍니다.

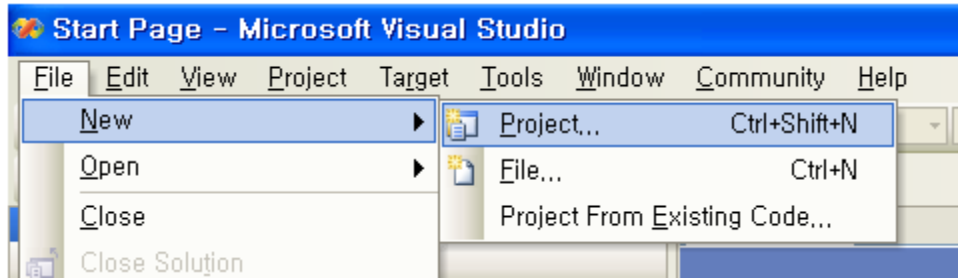

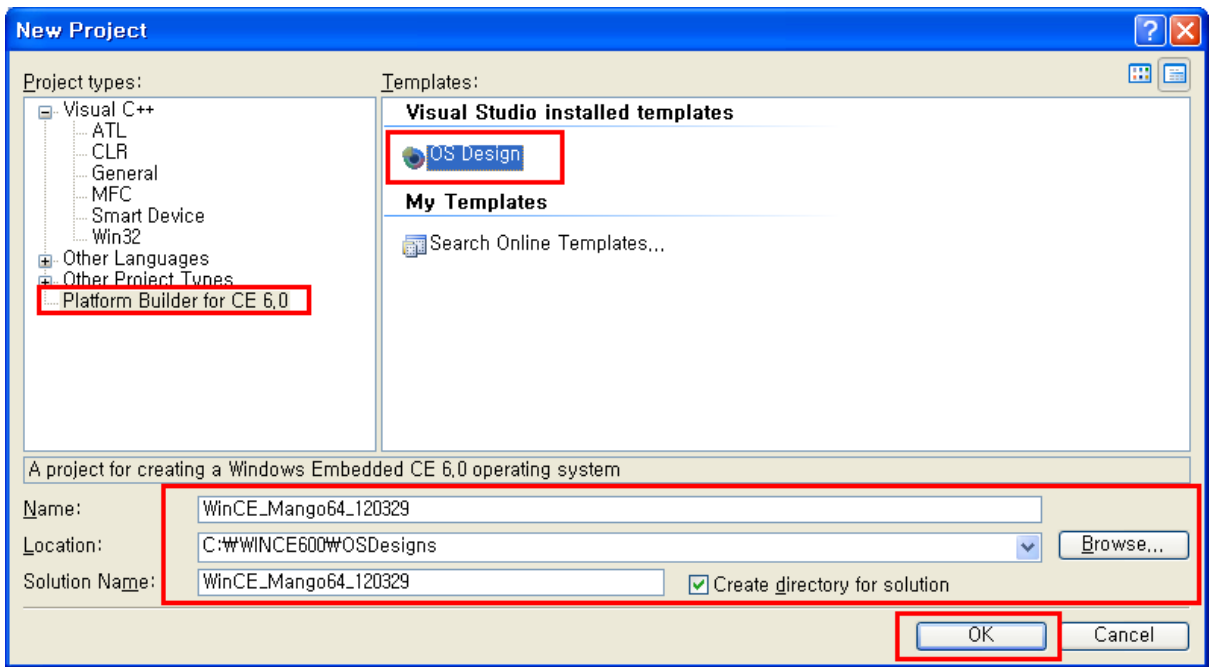

Platform Builder for CE 6.0선택 후 OS Design을 선택한 후에 아래에 Project명을 정해줍니다. 그 후 Ok를 클릭

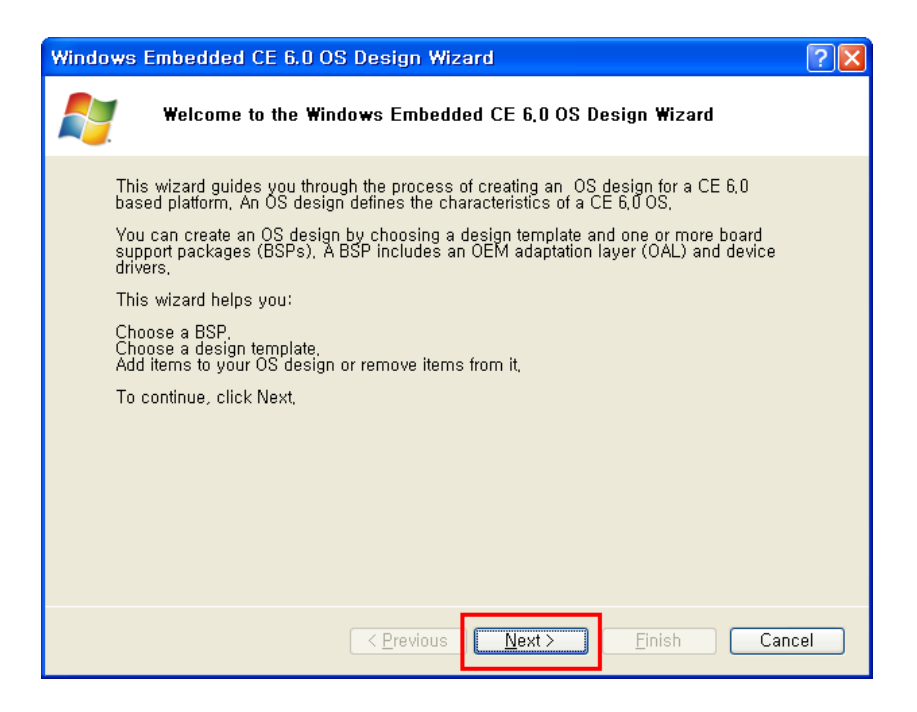

Next 클릭

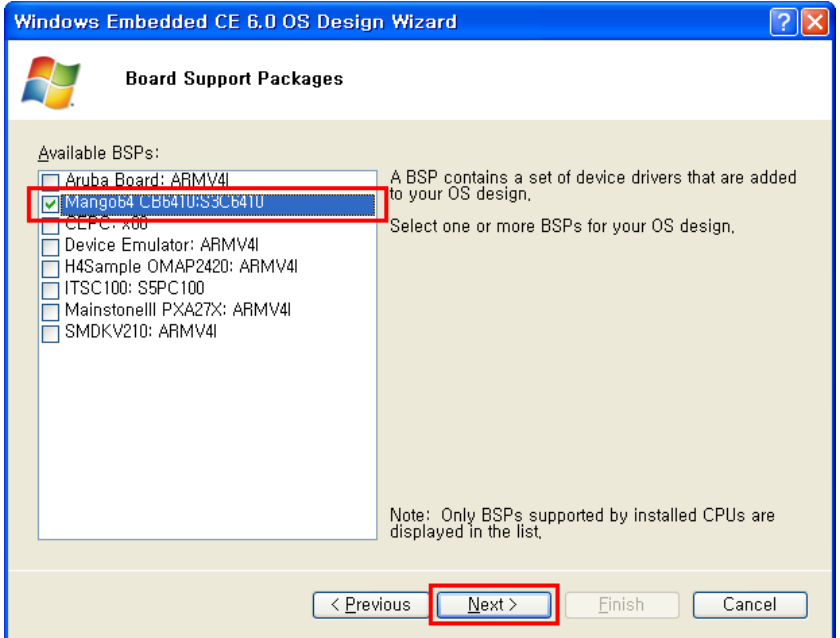

"Mango64:CB6410" 선택 후 Next클릭

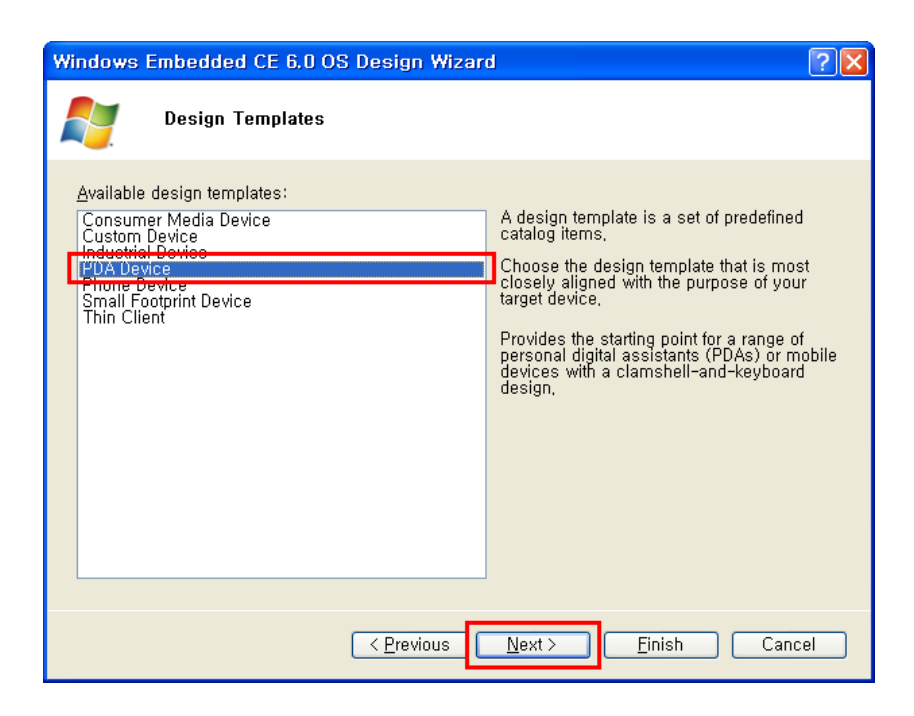

"PDA Device" 선택 후 Next클릭

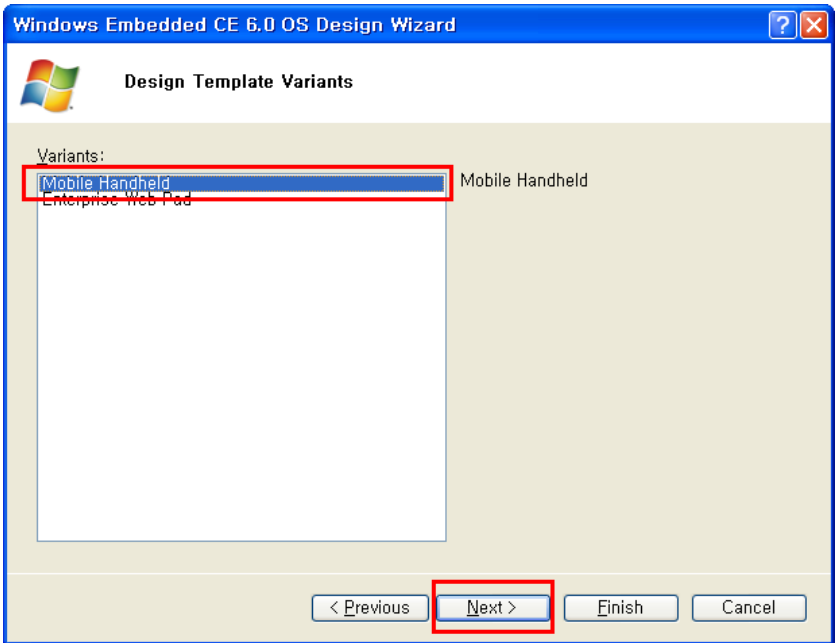

"Mobile Handheld" 선택 후 Next클릭

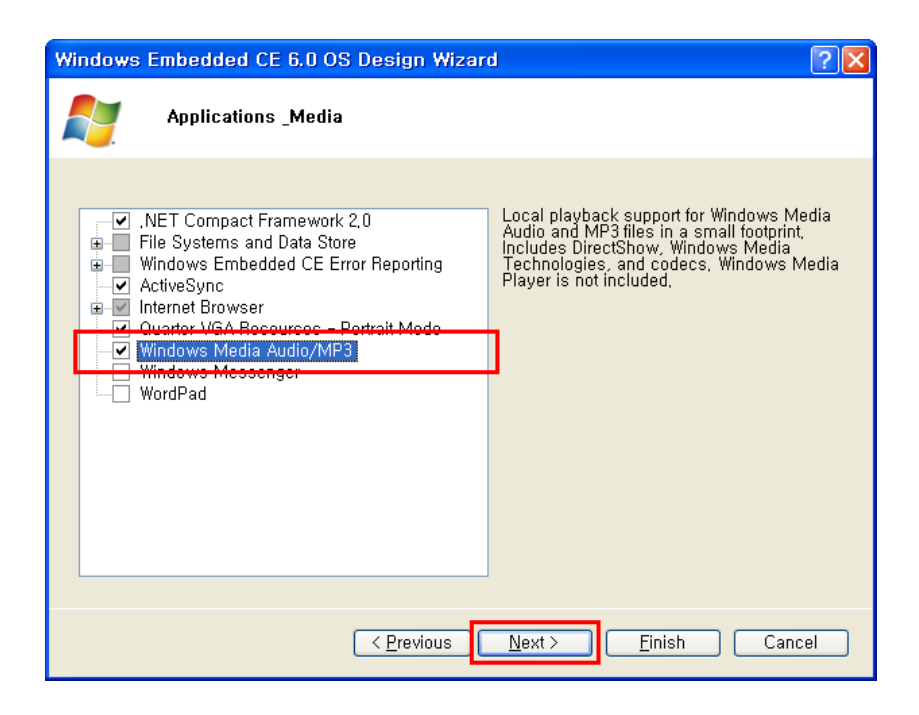

".NET Compact Framework 2.0, Active Sync,Internet Browser,Quarter VGA Resoures-Portrait Mode, Windows Media Audio/MP3, Windows Messenger, Word pad" 를 선택했습니다. 원하는 것을 선택하고 Next클릭

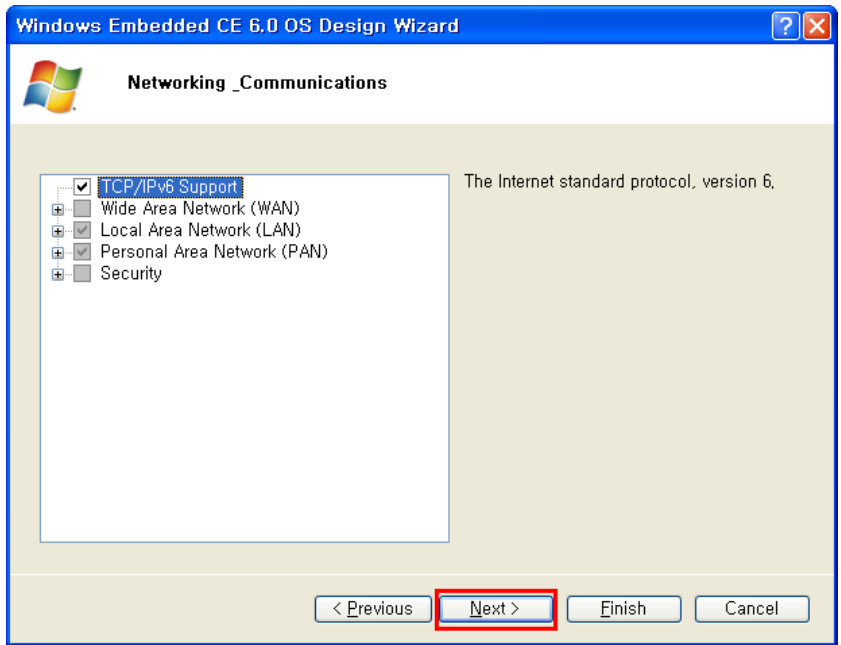

Networking Communications에서

"TCP/IPv6 Support", "Local Area Network", "Personal Area Network" 선택 후 Next클릭

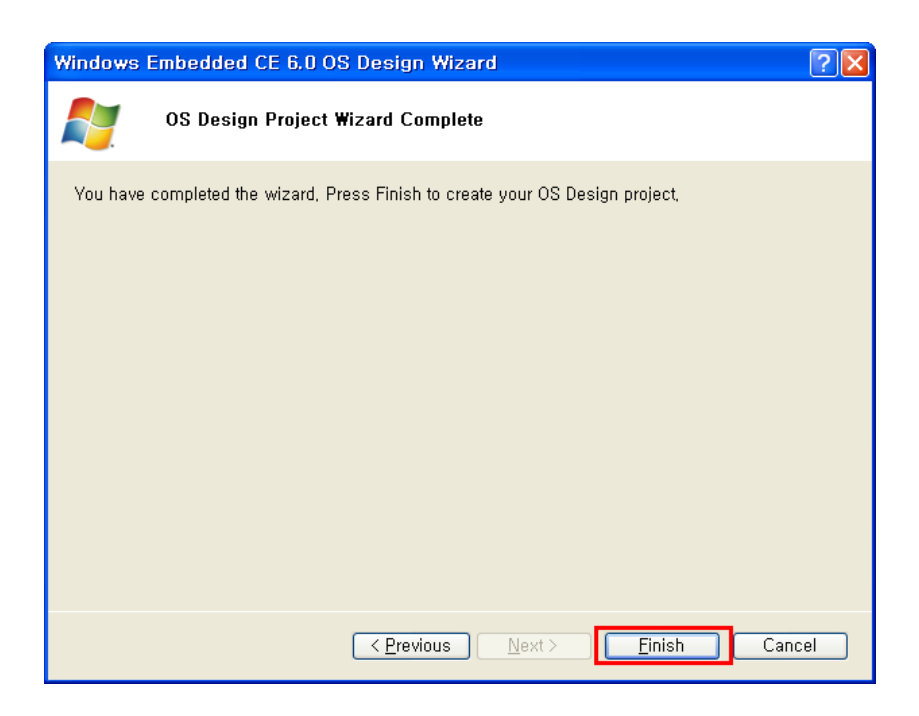

## Finish 클릭

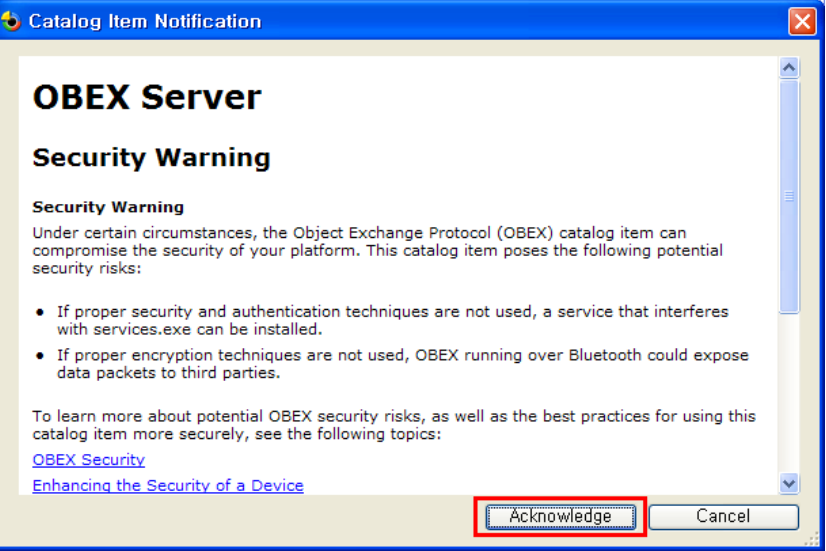

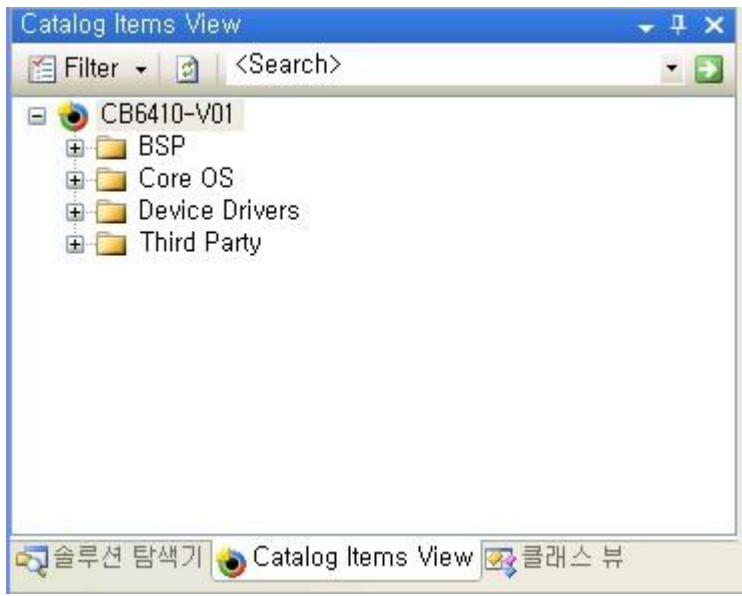

Release 모드로 Build 환경 변경합니다.

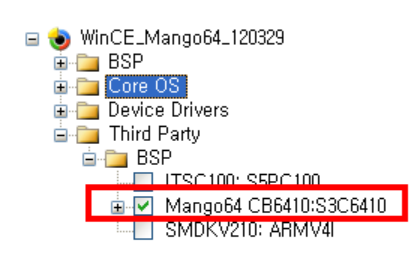

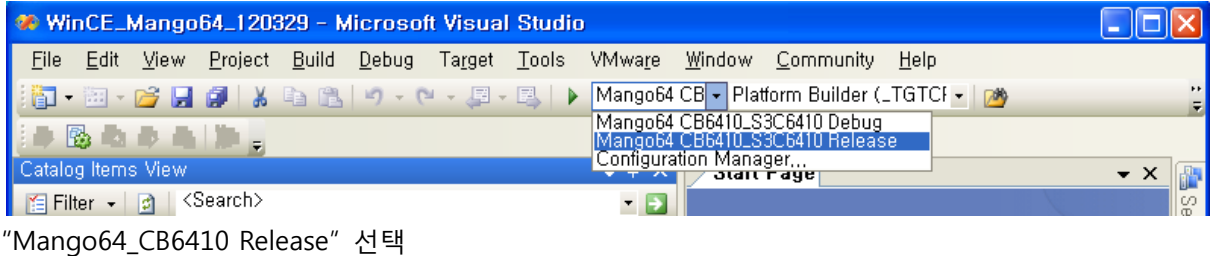

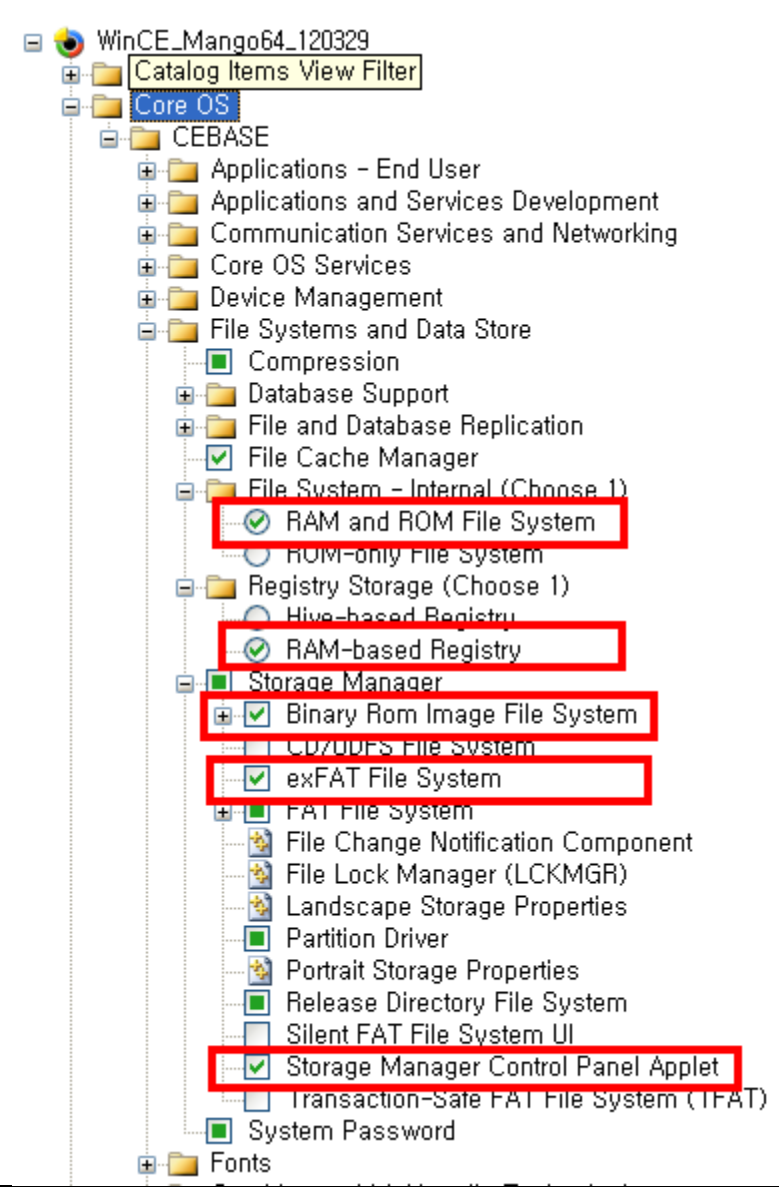

Catalog Items View 화면의 "Core OS -> CEBASE -> File Systems and Data Store" 에서 File System - Internal -> RAM and ROM File System 선택 Registry Storage -> RAM-based Registry 선택 -> Hive-based Registry 선택할 경우엔 CB6410.bat 파일에서 "set IMGHIVEREG" -> "set IMGHIVEREG=1" 로 수정 Storage Manager-Binary Rom Image file System 선택 Storage Manager-exFAT File System 선택 Storage Manager-Storage Manager Control Panel Applet 선택 1) Binary Rom Image File System을 선택하면, 어떤 역할을 하는지 살펴 보겠습니다. <http://msdn.microsoft.com/en-us/library/ms885244.aspx> 에 관련된 내용이 있습니다.

파일은 c:\WINCE600\PLATFORM\CB6410\FILES\platform.req 파일에서 확인 할 수 있 습니다.

[HKEY\_LOCAL\_MACHINE\System\StorageManager\Profiles\NANDFLASH]

"DefaultFileSystem"="BINFS" "PartitionDriver"="mspart.dll" "Name"="Microsoft Flash Disk"

[HKEY\_LOCAL\_MACHINE\System\StorageManager\Profiles\NANDFLASH\BINFS] "MountHidden"=dword:1 "MountAsROM"=dword:1

2) exFAT File System 은 <http://msdn.microsoft.com/en-us/library/aa914663.aspx> <http://msdn.microsoft.com/en-us/library/aa914353.aspx>

에서 참고 하시면 됩니다. Wince 6.0 에서 새롭게 추가된 파일 시스템입니다. 자세한 것은 잘 모르겠습니다.

3) Storage Manager-Storage Manager Control Panel Applet은 <http://msdn.microsoft.com/en-us/library/ee478949.aspx> <http://msdn.microsoft.com/en-us/library/ms885457.aspx>

참고 바랍니다.

X86 BSP로 되어 있습니다. Hard disk 관련 내용인 것 같습니다.

4) TFAT(Transaction-Safe FAT File System) File System 은 <http://msdn.microsoft.com/en-us/library/ms885457.aspx> 에서 참고 바랍니다. 말 그대로, 전송간에 충돌이 나지 않도록 하는 역할을 합니다.

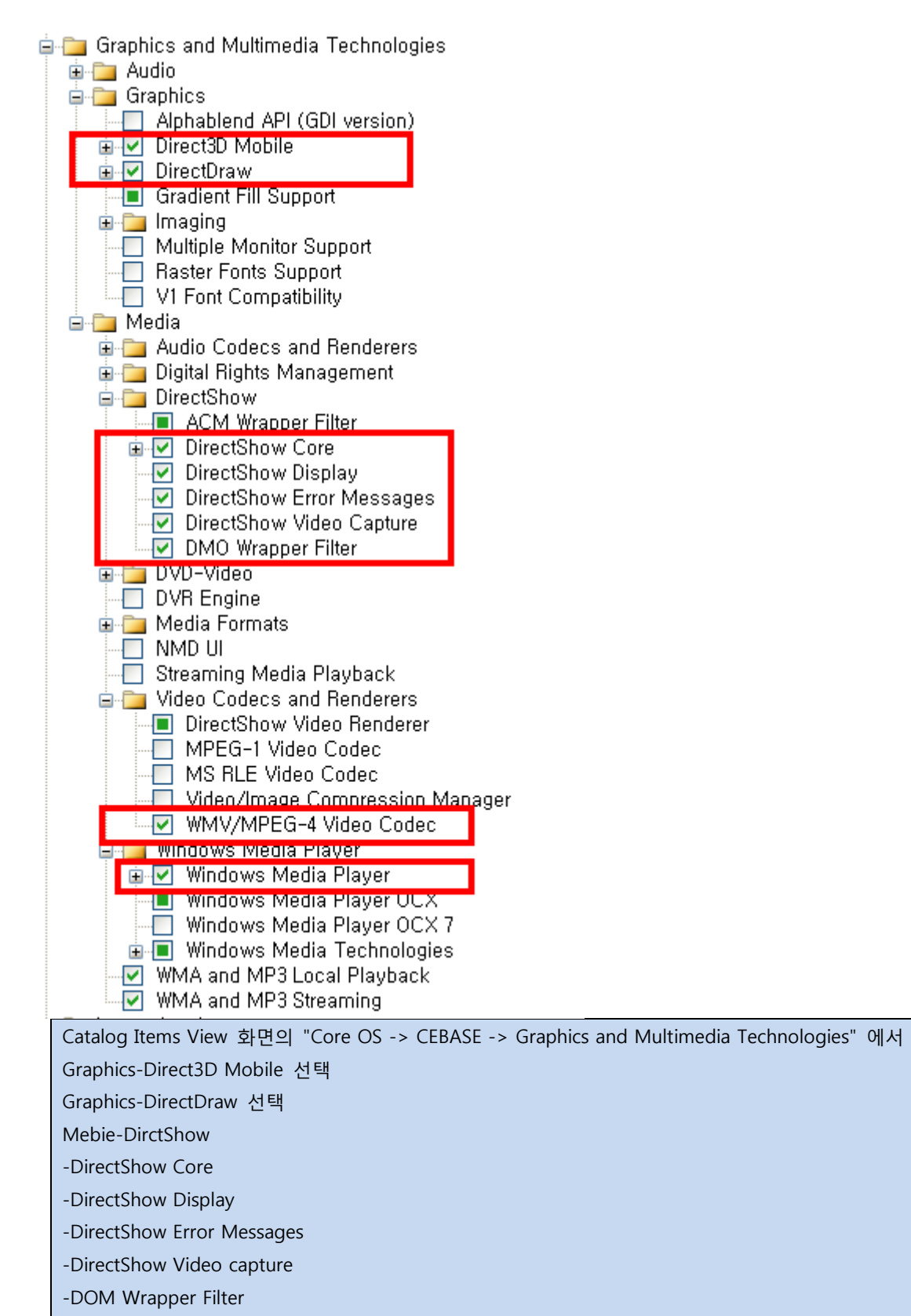

선택

Media-Video Codecs and Renderers-WMV/MPEG-4 Video Codec 선택

Media-Windows Media Player 선택

1) Direct3D Mobile은 <http://msdn.microsoft.com/en-us/library/aa452478.aspx> 참고하기

바랍니다.

- 2) DirectDraw 은 <http://msdn.microsoft.com/en-us/library/aa919851.aspx> 에 자세히 나 와 있습니다.
- 3) WMV/MPEG-4 Video Codec 은 <http://msdn.microsoft.com/en-us/library/aa451458.aspx>
- 4) Windows Media Player 는 기본 디폴트로 넣도록 하겠습니다.

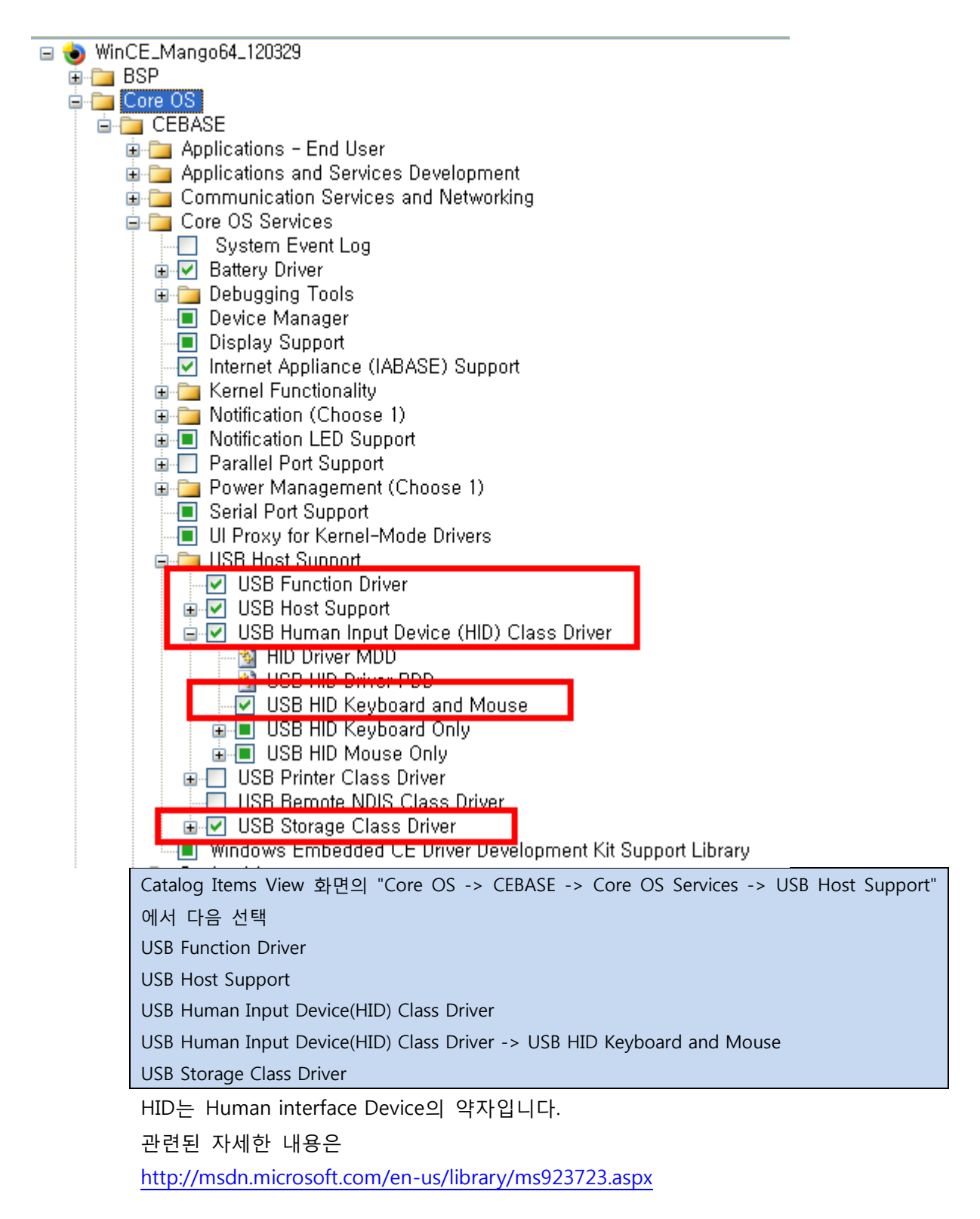

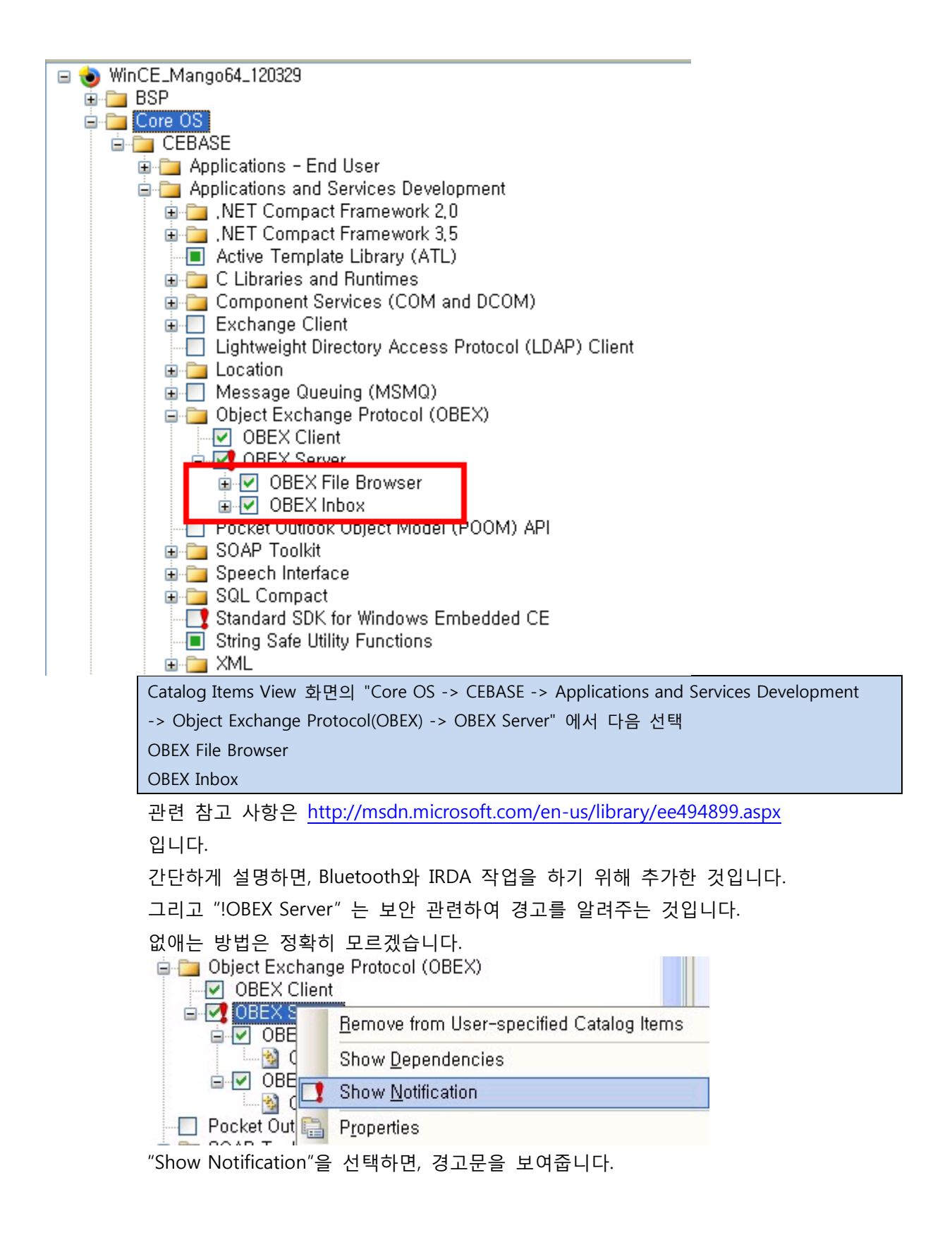

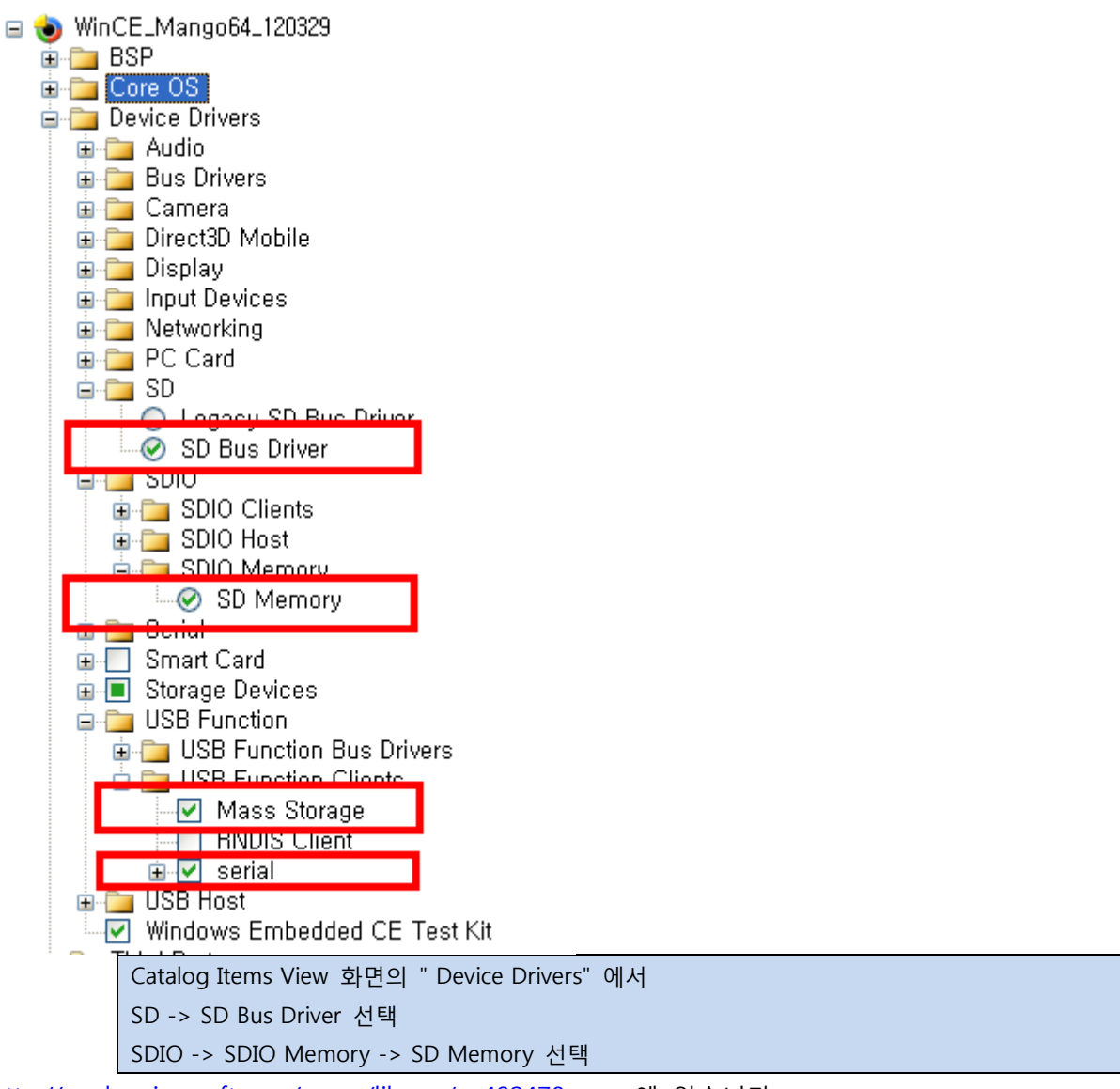

<http://msdn.microsoft.com/en-us/library/ee482478.aspx> 에 있습니다.

소스는

Source code for the SD bus can be found in the following directories:

- SD 1.1 bus %\_WINCEROOT%\Public\Common\OAK\Drivers\SDCard\SDBusdriver
- SD 2.0 bus %\_WINCEROOT%\Public\Common\OAK\Drivers\SDCard\SDBus

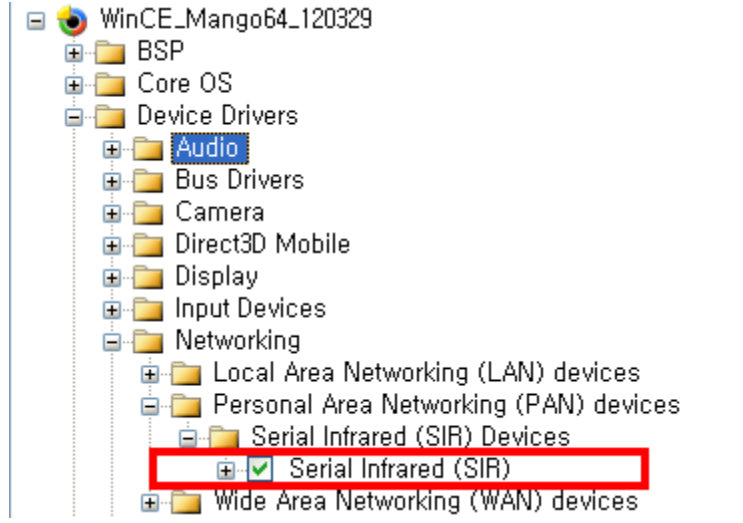

Device Drivers->Networking->Personal Area Networking(PAN) devices-.> Serial Infrared(SIR)선택

Prorject > OSDesign1 Properties…. 클릭

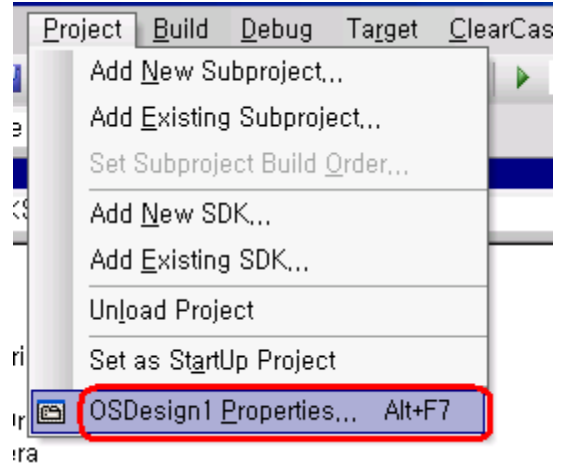

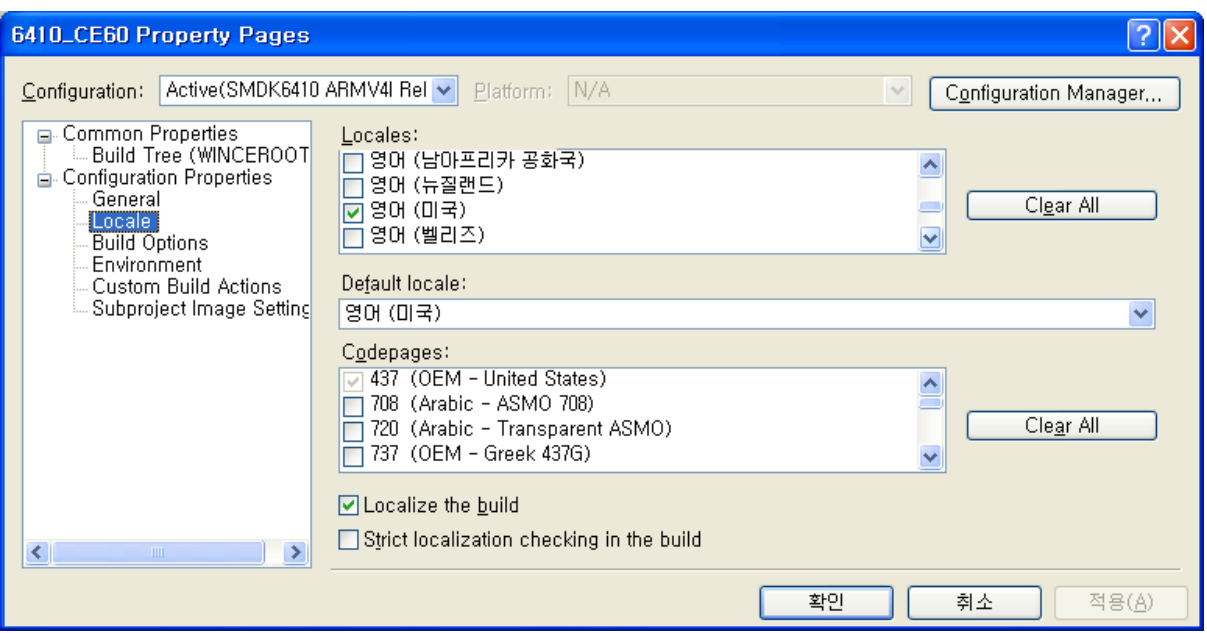

Configuration Proerties->Locale "에서

"Locales"에서 Clear all 한 후 "영어","한국어" 선택

"Default locale"에서 "한국어"선택

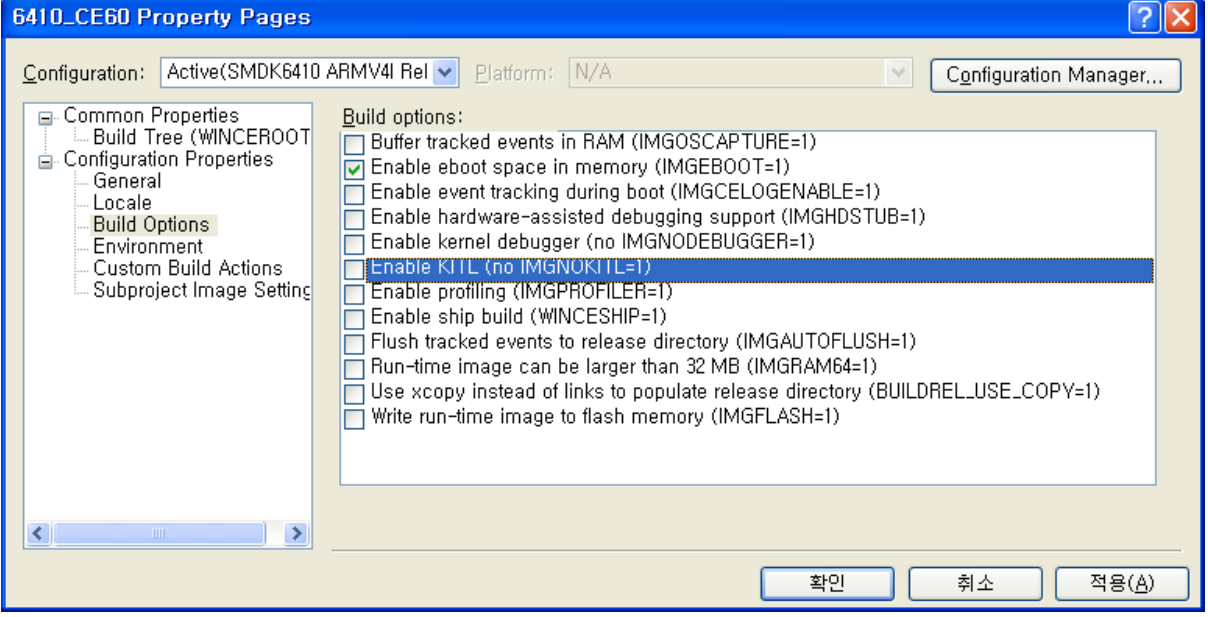

Configuration Proerties ->Build Options" 선택 "Enable KITL(no IMGNOKITL=1)" 체크하지 마세요.

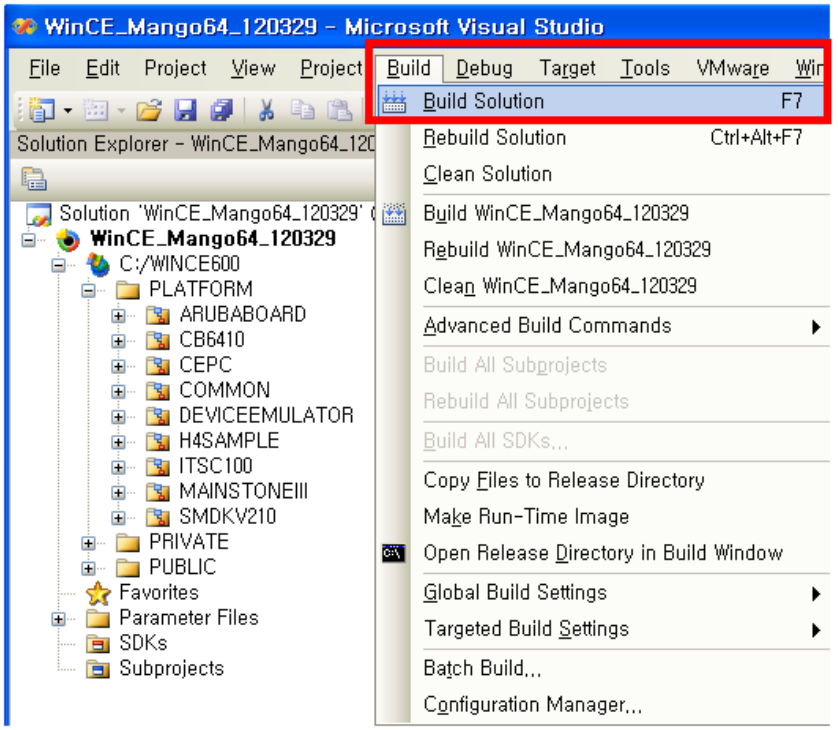

Build > Build Solution 클릭

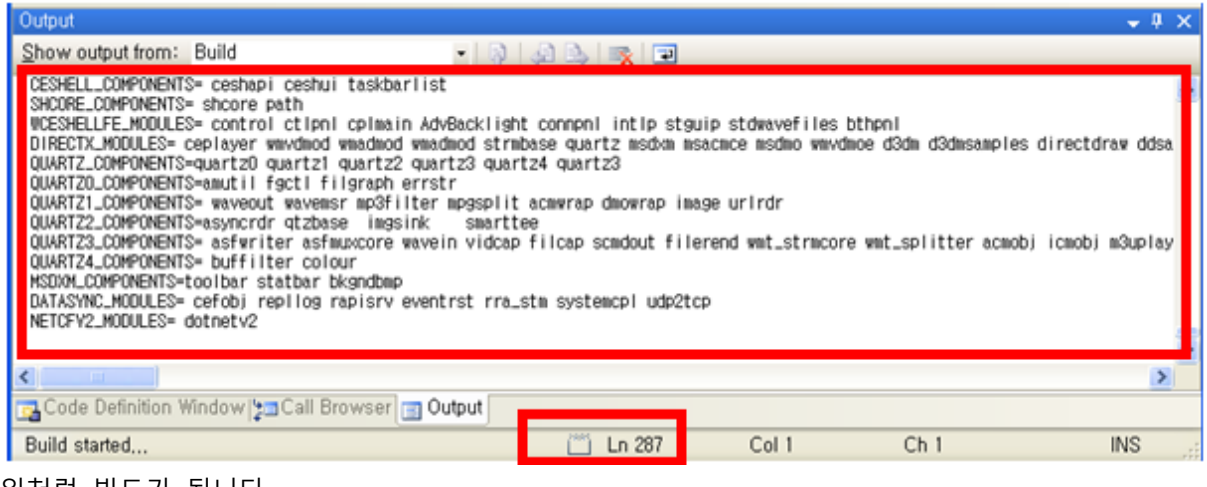

위처럼 빌드가 됩니다.

빌드 완료 후

c:\WINCE600\OSDesigns\wince\_mango64\_120329\RelDir\Mango64\_CB6410\_Release\ stepldr,eboot,nk 이미지가 만들어 집니다.